# Webuntis Digitales Klassenbuch und Stundenplan

## Schüler\*innen – Anmeldung

### Zugriff via Web-Browser

Bitte im Web-Browser (Microsoft Edge, Mozilla Firefox, Google Chrome, Apple Safari, …) folgende Website aufrufen:

#### **[http://webuntis.ams-wien.at](http://webuntis.ams-wien.at/)**

Bitte bei Benutzername **vorname.nachname** (z.B. anna.huber) eingeben und bei **Passwort** das persönliche **Schulpasswort** verwenden.

*Wir haben in der Schule ein einheitliches Passwort für alle PCs/Laptops, IPads, Microsoft Office 365 (Teams, Outlook, …) und Webuntis. Das Passwort kann auf jedem Schul-PC geändert werden.*

# **WebUntis Login**

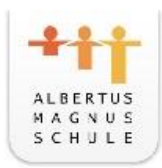

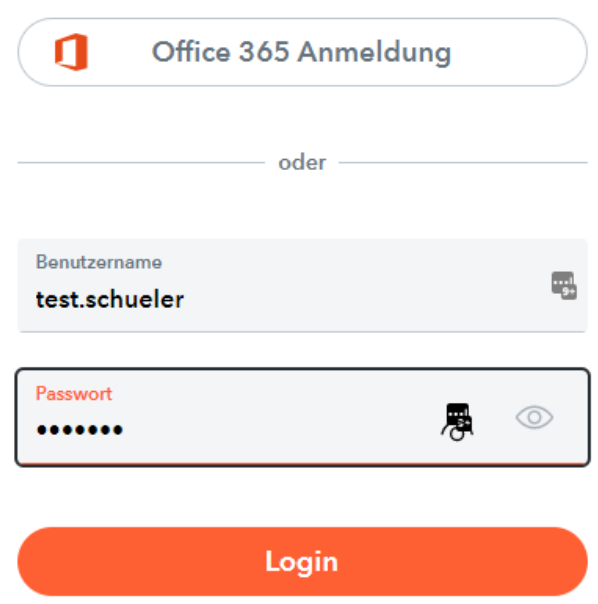

## Zugriff via APP am Smartphone

Bitte aus dem APP-Store (Android oder iOS) die APP **Untis Mobile** laden und installieren.

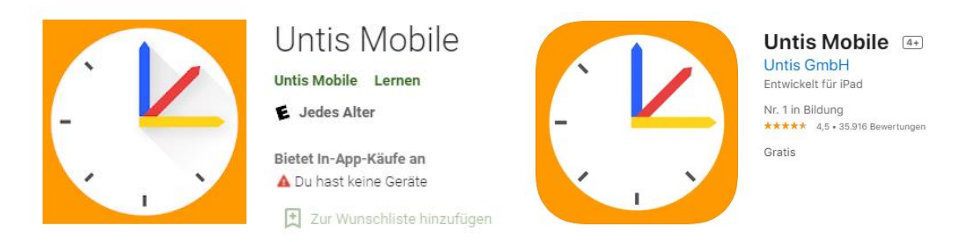

Dann "Albertus Magnus-Gymnasium" suchen.

*Am schnellsten mit "Albertus Wien" weil es auch in Deutschland viele Albertus Magnus Schulen gibt.*

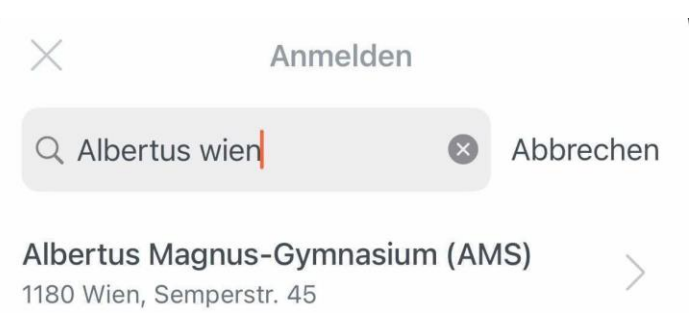

Bitte bei Benutzername **vorname.nachname** (z.B. anna.huber) eingeben und bei **Passwort** das persönliche **Schulpasswort** verwenden.

*Wir haben in der Schule ein einheitliches Passwort für alle PCs/Laptops, IPads, Microsoft Office 365 (Teams, Outlook, …) und Webuntis. Das Passwort kann auf jedem Schul-PC geändert werden.*

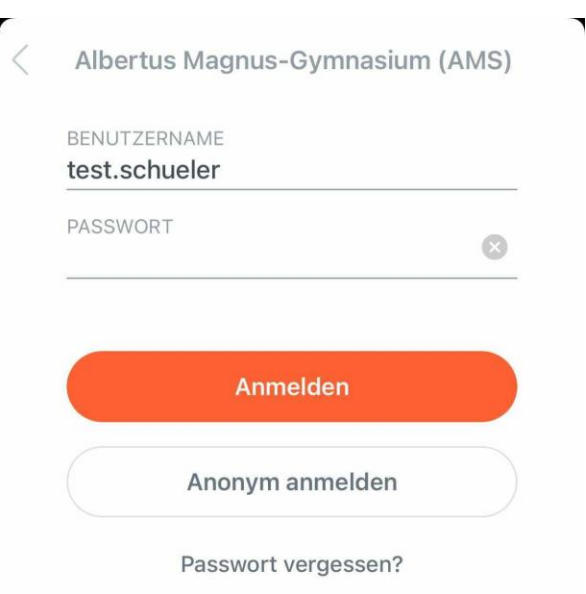